# An Introduction to Shell Scripting

Paul Brown

SBIDER & Bioinformatics Research Technology Platform

p.e.brown@warwick.ac.uk

#### What is the shell?

- A command line user interface for Unix-like operating systems.
- Interactive and scripting modes

#### What is the Bash Shell?

- Bourne Again SHell, replacing the older Bourne shell in 1989
- Default shell on most Linux systems and MacOS
- Now available on Windows

https://www.howtogeek.com/249966/how-to-install-and-use-the-linuxbash-shell-on-windows-10/ 

#### When to use the shell

- As a wrapper for a workflow
- When doing lots of filesystem access
- When low level access to hardware is required

## When not to use the shell

Shell scripting is of much less use when any of the following are required

- Complex calculations
- A graphical user interface
- Any kind of debugging beyond very basic

## Starting up

- Often opened via the graphical desktop
- Startup files are read to provide user customisations, eq .bash\_profile, .bashrc

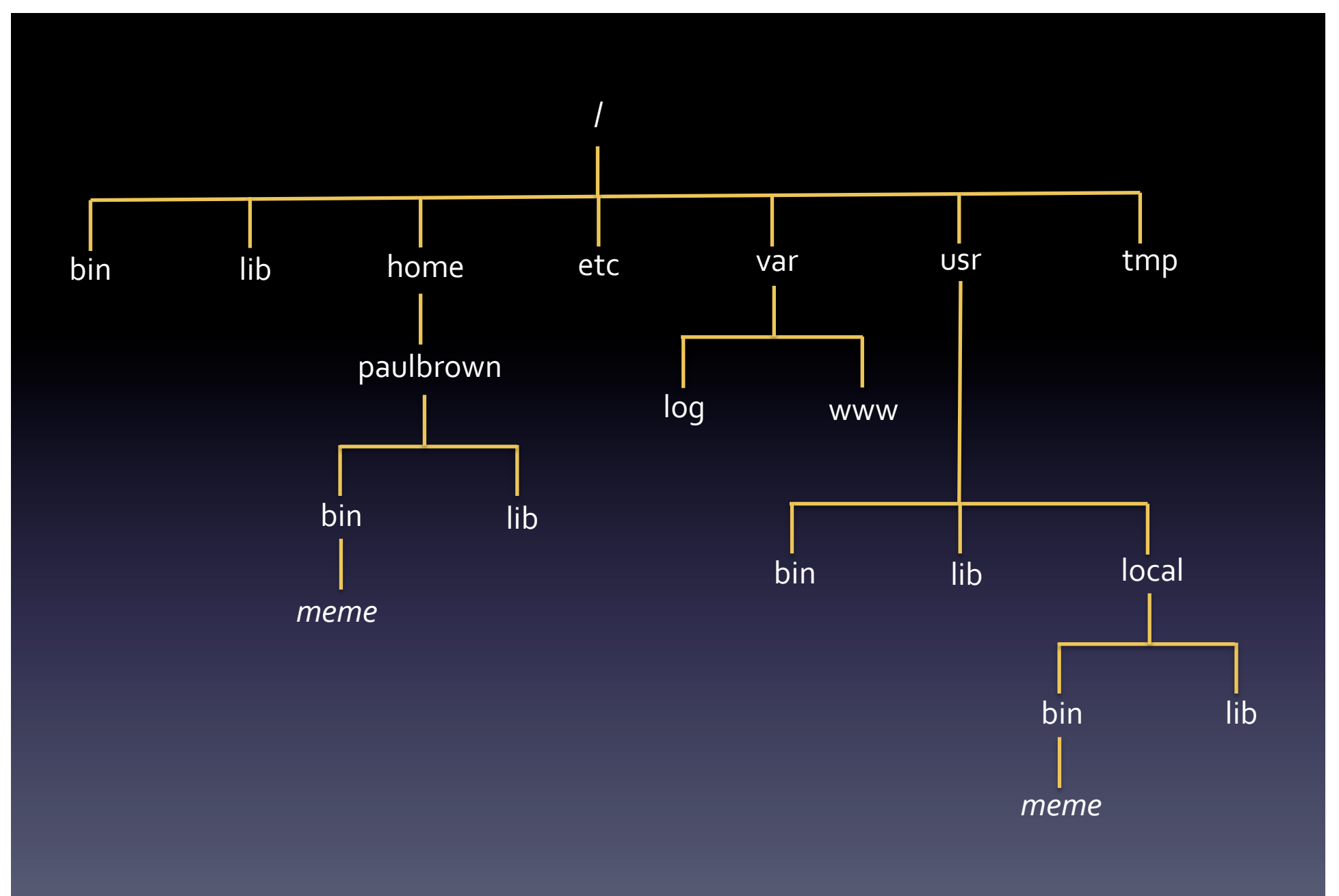

## Some useful commands

nero:var paulbrown\$ cd \$HOME

nero:~ paulbrown\$ pwd

/home/paulbrown

nero:~ paulbrown\$ ls -1

total 104240

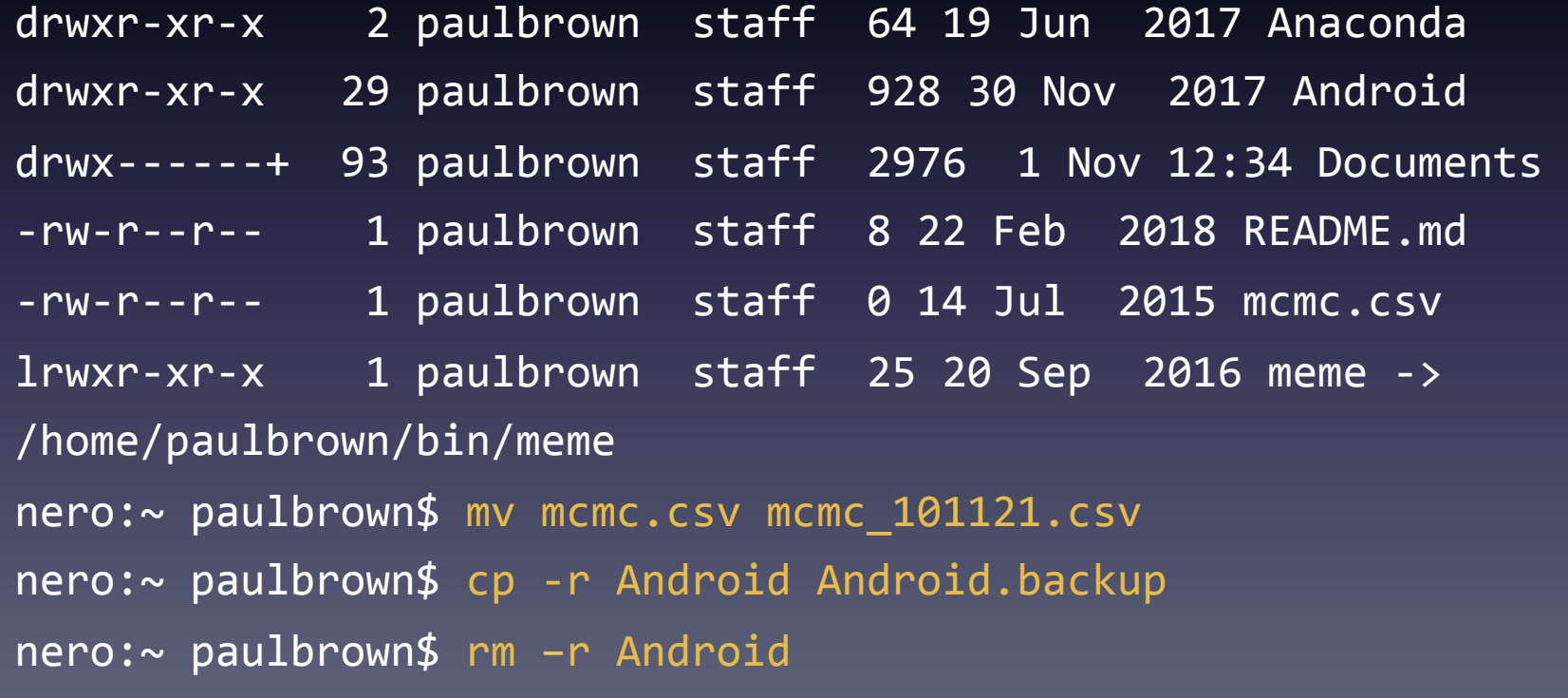

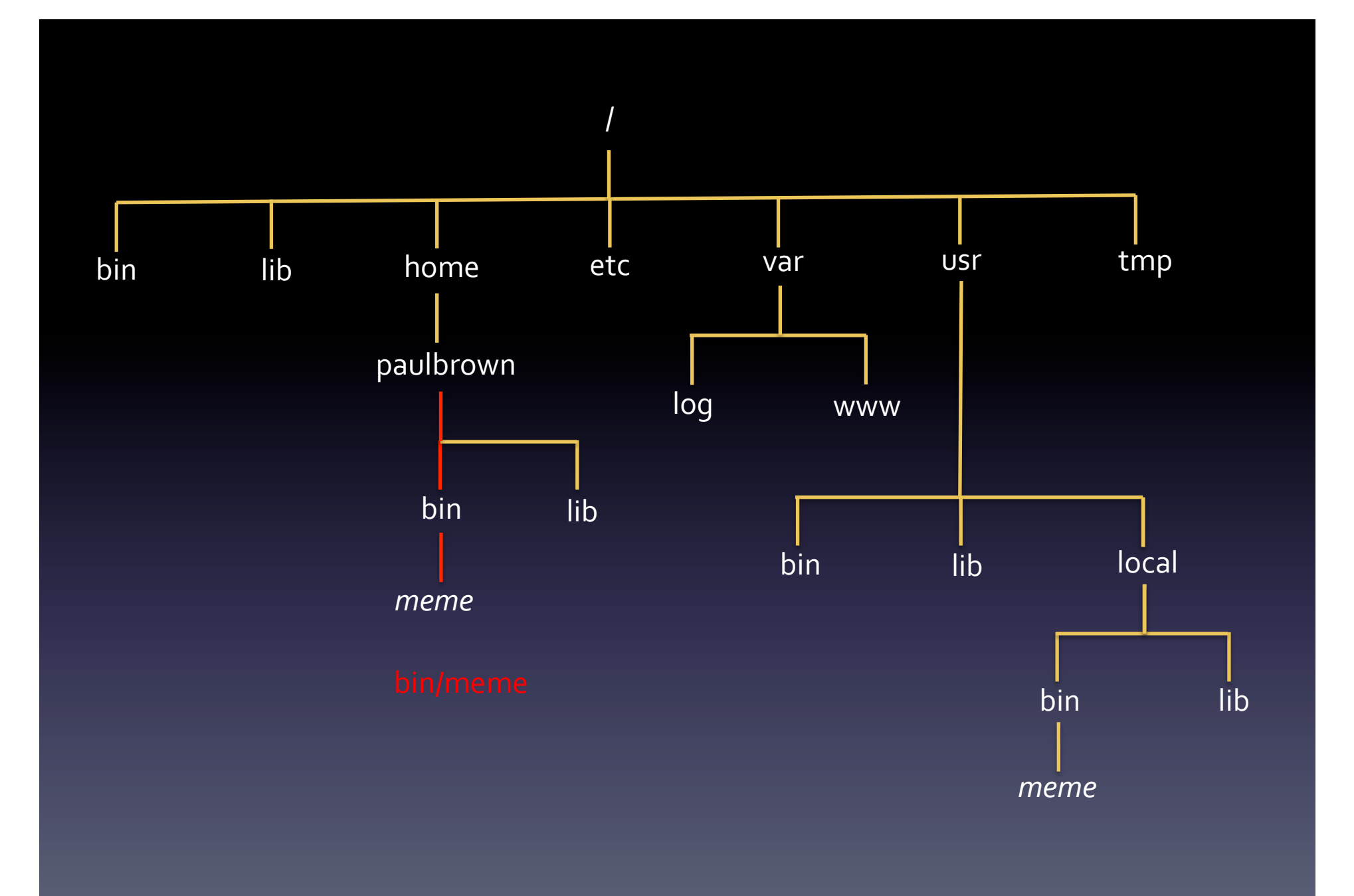

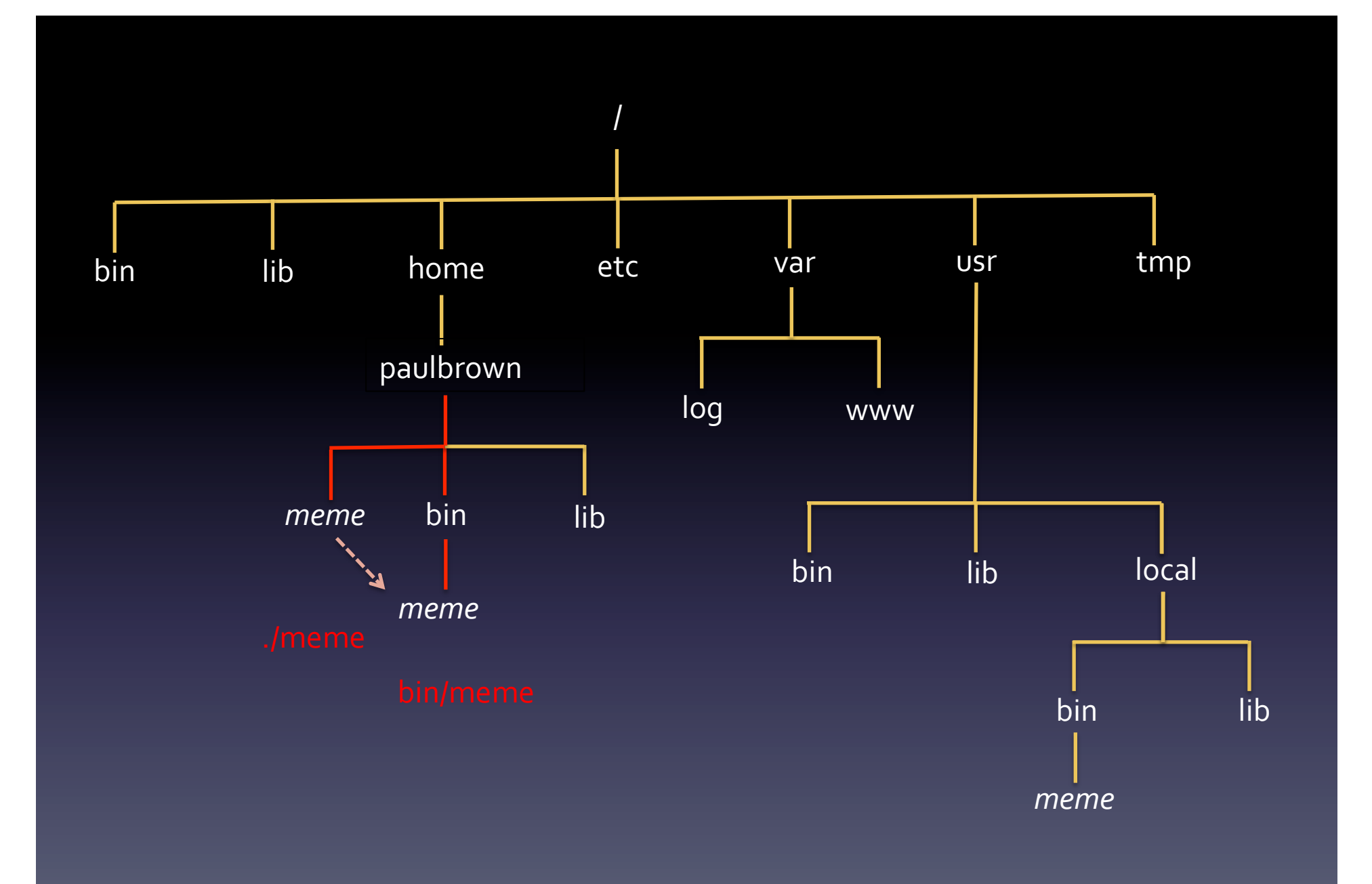

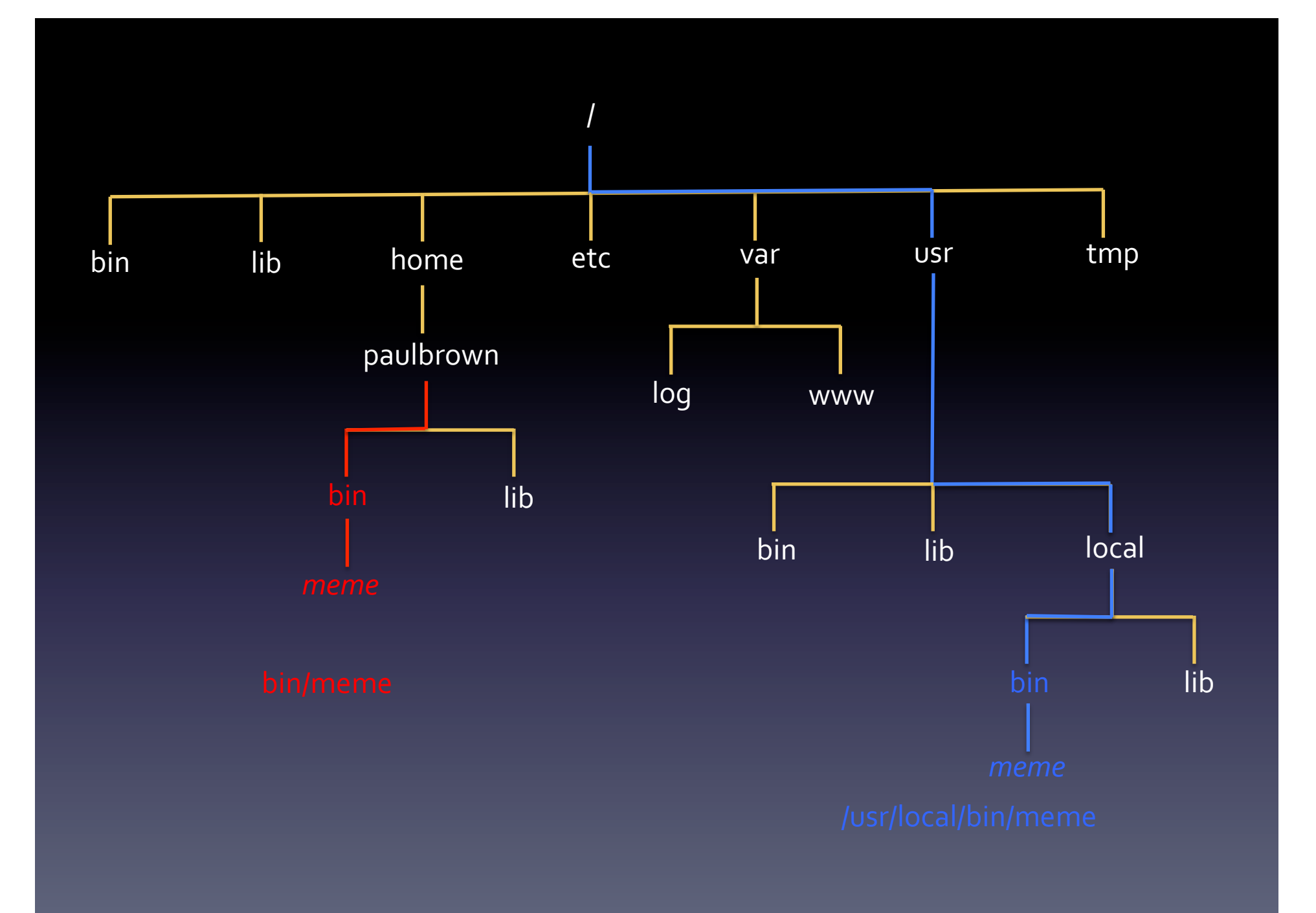

 $r$  – read, w – write, x - execute

Owner Group Other

rw-rw-r--. 1 admin admin 16 Jul 1 2021 TestData

File type \_ regular file d directory 1 symbolic link

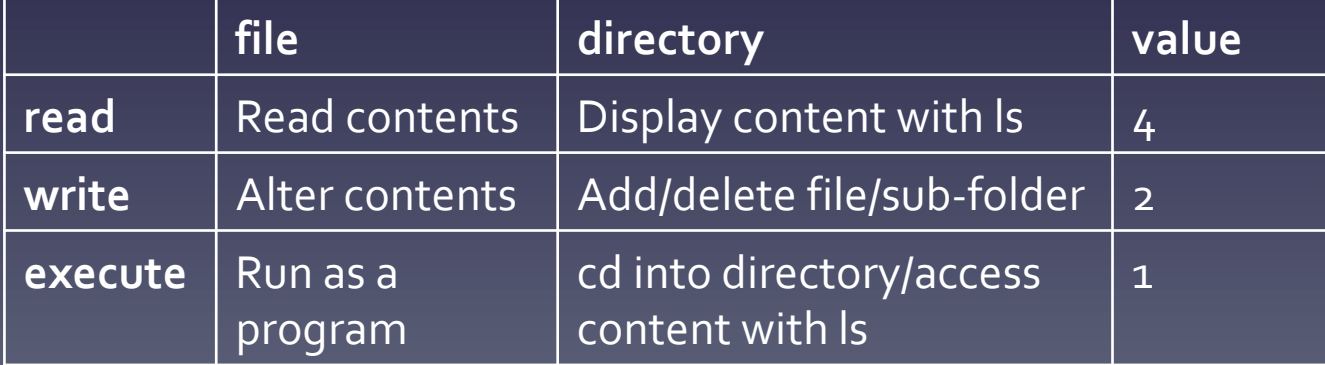

- Change these with chmod
- This command takes the -R parameter when operating on directory content

- Permissions represented by a 3 digit octal number
- Common values include
	- 777 rwxrwxrwx
	- 755 rwxr-xr-x
	- 700 rwx------
	- $644$  rw-r--r--
	- 600 rw-------

- Permissions can be set individually as well chmod [ugo][+-][rwx] filename
- Examples

chmod u+x script.sh chmod go+rx bindir chmod –R go+r bindir 

# Startup files

- .bash\_profile, .bashrc
- Need to use 'ls -a' to see these files
- Put customisations in .bashrc as this is run by .bash\_profile
- Put them after the comment line to avoid being overwritten by system-wide files

#### Aliases

- Shortcuts to common commands
- A way of enforcing a specific way of running a command

alias matlab="matlab -nodesktop -nodisplay"

alias trimmomatic="java -jar /usr/local/bin/trimmomatic-0.39.jar"

#### Environment variables

- Variable can be set or appended to
- You can also create new variables
- Conventionally, always use block capitals
- Remember \$ when referring to existing value

#### Environment variables

- Use the export command
- export PATH=\$PATH:\$HOME/bin
- export PATH=\$HOME/bin:\$PATH

## Environment Variables

```
Nero:~paulbrown$	echo	$PATH	
/bin:/usr/bin:/usr/sbin:/sbin:/usr/local/bin:~/
bin	
Nero:~paulbrown$	meme	
-bash: meme: command not found
Nero:~paulbrown$	export	PATH=$PATH:/usr/local/
meme/bin	
Nero:~paulbrown$	echo	$PATH	
/bin:/usr/bin:/usr/sbin:/sbin:/usr/local/bin:~/
bin:/usr/local/meme/bin	
Nero:~paulbrown$	meme	
 	USAGE:	
     meme <dataset> [optional arguments]
```
#### More on variables

- There are no variable types
- VARNAME is a reference
- **\$VARNAME** is the value held there

Nero:~paulbrown\$ echo PATH **PATH** 

# Using quotation marks

- Important to know the difference between single and double quotes
- Expressions are evaluated inside "...", but not inside '...'

```
paul-browns-macbook:~ paulbrown$ NAME="Paul"
paul-browns-macbook:~ paulbrown$ echo "Hello $NAME"
Hello Paul
paul-browns-macbook:~ paulbrown$ echo 'Hello $NAME'
Hello	$NAME
```
#### Working with files and directories

- Many useful commands
- Use cat to quickly view the contents of small files
- Use less to scroll though a larger file
	- -N option to display line numbers
- Use head/tail to display the start/end of a file - n option specifies the number of lines

# Searching files and directories using grep

grep stands for Global Regular Expression Print

Can be used to

 $-$  Test for the presence/absence of a word or pattern 

– Names of files containing a word or pattern

# Searching files and directories using grep

Useful options are

- -i ignore case
- -v invert (print non-matching lines)
- - c display only count of lines that match
- -A *number* and -B *number* Print number of lines before and after matching line
- - r recursively search all files in a directory
- - I display names of files with a match

# Searching files and directories using grep

• The simplest use is to print matching lines within a file

grep  $-B$  2  $-A$  2  $'$  paulbrown' /var/log/secure

• Or find files that contain a match grep  $-r - 1$  "paulbrown" /var/log

# Writing files

- A number of interactive text editors, eq vi, nano
- Also use re-direction >, >>
- echo "some content" >> script.sh

 $0.0.0$ m paulbrown - nano software.html - 100x41 GNU nano 2.0.6  $\blacksquare$ File: software.html  $R$ html> **Zhead>** <title>Warwick Systems Biology Centre</title> </head> <body> kp>Welcome to our software downloads page. The following packages are currently available</p> <p>&nbsp:</p> ch4>Network Interference Analysis and Correction Software (Ying Wang, Miriam L. Gifford &amp: Nigel\$ <p>An implementation of the method described in our paper "Requlator interference causes link under\$ submitted to <i>Bioinformatics</i>. This method defines causal networks corrected for the problem of interference between dynamically similar regulators within the context of a sparse linear auto-regr\$ model. Test data is provided within the NIACS software package. Please see the file NIACS\_Documentation.pdf contained within the package for details on how to run \$<br>|<p><i>Requirements:</i> <a href = "http://www.r-project.org" target="\_blank">The R programming lang\$  $< p >$ <input type="button" value="bownload" onclick = "window.location='http://wsbc.warwick.ac.uk\$  $\langle p \rangle$ <p>&nbsp;</p> <h4>SASSy (Sensitivity Analysis Software for Systems; Mirela Domijan, Paul Brown, Boris Shulgin & David Rand)</h4> <p>This is a GUI based Matlab toolbox for performing principal components analysis of ODE models of gene networks.  $\langle p \rangle$ <p><i>Requirements:</i> <a href="http://www.mathworks.co.uk/">Matlab</a> R2008a or later, plus symbolic Math Toolbox</p> ≺p> <input type="button" value="bownload" onclick="window.location='http://wsbc.warwick.ac.uk/softwar\$ <p><a href="Using\_the\_Theory\_GUIs\_Ver\_6.pdf">Updated Instruction Manual</a></p> <p>&nbsp;</p> ch4>Bayesian Hierarchical Clustering for R (Richard S Savage, Katherine Heller, Yang Xu, Zoubin Gha\$ Ao writeout AC Cur Pos **MG** Get Help AR Read File MY Phev Page AK Cut Text Aw where Is AT To Spell AX Exit MJ Justify AV Next Page AU UnCut Text

#### Redirection

- Input to and output from command can be redirected away from stdin and stdout
- Re-direct output to file
- ls –l > dircontent.txt

Re-direct input from file

sort -k5 -n < dircontent.txt

#### Redirection

Pipes are used to chain commands together so the output of one becomes the input of the next

 $\lfloor s - 1 \rfloor$  sort  $\overline{-k}$  –n tail -n 1000 logfile.log | sort | more

#### Command substitution

- This allows the output of a command to be captured and used piped back to be used as an argument for something else, or to be captured in a variable
- Preferred way is to use  $\overline{\mathfrak{s}(...)}$

rm  $-f$  \$(find .  $-name$   $f^*$ .txt")

## Arithmetic expansion

#### Use command substitution

```
paul-browns-macbook:~ paulbrown$ echo 2+3
2+3
paul-browns-macbook:~ paulbrown$ echo $(2+3)
-bash: 2+3: command not found
paul-browns-macbook:~ paulbrown$ echo $((2+3))
5
paul-browns-macbook:~ paulbrown$ a=$((2+3))
paul-browns-macbook:~ paulbrown$ echo $a
5
```
#### Arithmetic expansion

#### Bash handles only integer types

paul-browns-macbook:~ paulbrown\$ echo \$((4/3)) 1 

Use 'bc' to perform calculations with floating point types

paul-browns-macbook:~ paulbrown\$ echo 'scale=3;4/3' | bc 1.333

#### Remote Shells

- rsh (remote shell). Do not use, insecure
- ssh (secure shell, port 22)

paul-browns-macbook:~ paulbrown\$ ssh nero.wsbc.warwick.ac.uk paulbrown@nero.wsbc.warwick.ac.uk's password: Last login: Mon Nov 4 23:10:34 2019 from 95.149.133.253 -sh-4.1\$ hostname nero.wsbc.warwick.ac.uk

• Also sftp and scp

scp -r /local/stuff paulbrown@nero.wsbc.warwick.ac.uk:\$HOME

# Shell scripting

- Conventionally, files have .sh extension
- Remember to set execute permission
- Script begins with
- #!/bin/bash

#### Input arguments

- Referred to as \$1, \$2 etc..
- $•$   $#$  is the number of inputs
- Same applies to functions
- Use read to request user input

#### Conditionals

- Surround an expression with [[ ... ]]
- String operators : -z, -n, ==, !=, <, >, =~
- Numerical operators: -eq, -ne, -lt, -le, -gt, -ge
- File operators: -e, -f, -d, -r, -w, -x

#### **Conditionals**

```
#!/bin/bash
```

```
if [ $# -lt 3 ] ; then
                    echo "Not enough input arguments"
                    exit 0
elif \left[\begin{array}{cc} 1 & 1 \\ 0 & 1 \end{array} \right] = \left[\begin{array}{cc} 1 & 1 \\ 0 & 1 \end{array} \right] = \left[\begin{array}{cc} 1 & 1 \\ 0 & 1 \end{array} \right] = \left[\begin{array}{cc} 1 & 1 \\ 1 & 1 \end{array} \right] = \left[\begin{array}{cc} 1 & 1 \\ 1 & 1 \end{array} \right] = \left[\begin{array}{cc} 1 & 1 \\ 1 & 1 \end{array} \right] = \left[\begin{array}{cc} 1 & 1 \\ 1echo "Too many input arguments"
                    exit 0
else	
                    echo "OK"
fi
```
# Conditionals

• Can be chained together using logical operators &&, ||

#!/bin/bash 

```
if [ $# -lt 3 ]] ] [ [ $# -gt 5 ]]; then
      echo "Wrong number of input arguments"
      exit 0
else	
      echo "OK"
fi
```
#### • These operators allow conditional execution

mkdir newdir || echo "Cannot create directory" mkdir newdir && touch newdir/newfile

### While Loops

#### while read line; do fields=(\${line}) #expand to array

done < infile

 $...$ 

break and continue can be used within the loop body

# For loops

A for loop iterates a series of words in a string

```
for i in $(ls); do
       echo $i
done
```

```
A C-style for loop can be created using
arithmetic	expressions	
for ((i = 0; i < 100; i++)); do
      echo $i
done	
Range expression
for i in \{1..10\}; do
      echo $i
```
done 

#### Functions

```
myFunc() \{local localVar="Hello "$1;
     echo localVar;
}	
myFunc "Paul"
```
Return values can be captured by command substitution

## **Text Processing**

- Bash as a comprehensive set of time-saving text processing functions.
- Be aware of these before attempting to write your own

#### sort

- Sorts lines of a file
- Alphabetic or numeric sort
- Can sort on columns eq csv files
- Can randomise rows as well sort -n -k2 data.txt -o data.txt

# uniq

- Remove duplicates in a list
- Use after sort as it compares only adjacent values

sort list.txt | uniq > unique\_list.txt

#### comm

- Compare 2 files and print lines unique to each and common to both, in 3 columns
- Can suppress any of these outputs with -1, -2,

-3 comm -12 file1 file2 

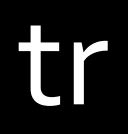

• Translates or deletes characters tr a-z A-Z < lowercase.txt > upper\_case.txt

tr -d \_ <input.txt

#### cut

- Removes section from each line of a file with well defined columns
- Default delimiter is TAB, but can be changed cat data.txt  $\vert$  cut  $-f1,5$

#### paste

• Merges lines of files into columns with the specified delimiter paste -d, names.txt values.txt > scores.csv

# Getting help

- man pages for most commands
- Huge amount on online resources, eg a good cheat sheet at https://devhints.io/bash